### **Právní informatika 1** *Základy práce <sup>s</sup> programem MS Excel*

Milan Kolka

Právnická fakulta Masarykovy univerzity

### **Cíl cvicení <sup>ˇ</sup>**

Co to je Excel?  $\blacksquare$  Typy buněk Formátování buněk Adresování buněk a oblastí Vzorce ▬

**Grafy** 

**Uzamykání oblastí** 

## **Co je Excel?**

**Tabulkový kalkulátor** = program určený ke zpracování dat, který pracuje <sup>s</sup> údaji <sup>v</sup> **tabulkách**. Obsah buněk může být vypočítán na základě obsahu jiných buněk podle vzorců. Z dat v tabulkách lze sestavovat **grafy**.

# **Co je Excel?**

- **Tabulkový kalkulátor** = program určený ke zpracování dat, který pracuje <sup>s</sup> údaji <sup>v</sup> **tabulkách**. Obsah buněk může být vypočítán na základě obsahu jiných buněk podle **vzorců**. Z dat v tabulkách lze sestavovat **grafy**.
- Dokument v Excelu se nazývá **sešit** <sup>a</sup> je tvoˇren **listy**. Každý list je (neviditelnou) mřížkou rozdělen na až 65536 řádků a až 256 sloupců. Jednotlivá políčka této mřížky se nazývají **buňky**

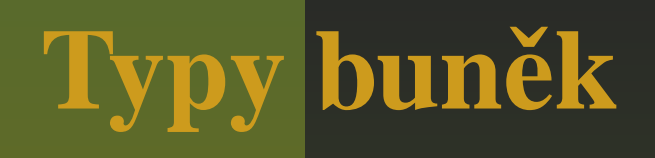

#### obecný text

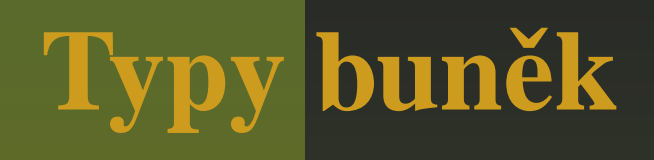

#### obecný text datum

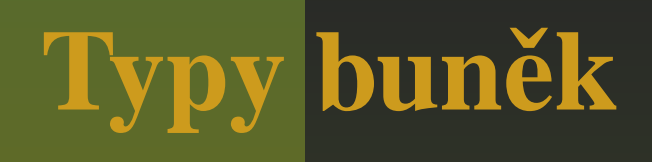

obecný text datum formátované číslo

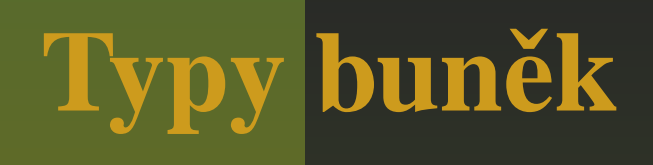

obecný text datum formátované číslo formátovaný údaj v penězích

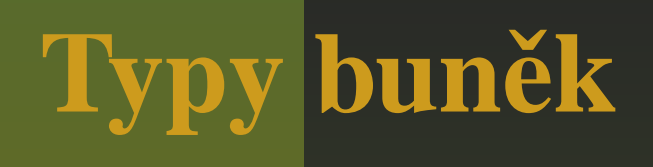

- obecný text
- datum
- formátované číslo
- $\blacksquare$  formátovaný údaj v penězích

U všech číselných položek se hodnota nastavením formátu **nemení <sup>ˇ</sup>** !

### **Formátování bunek <sup>ˇ</sup>**

U buněk nebo skupiny buňek můžeme stanovit:

- Typ a zopbrazení obsahu (formát čísla)
- Okraje buňky. Pozor, základní mřížka jen odděluje buňky. Okraj se musí definovat, podobně jako ve Wordu.
- Barva písma, barva pozadí.
- Zarovnání obsahu buňky.
- Orientace textu.
- $\blacksquare$  Slučování buněk

Každá buňka má unikátní adresu danou dvojicí označení sloupce (písmeno) a čísla řádku.

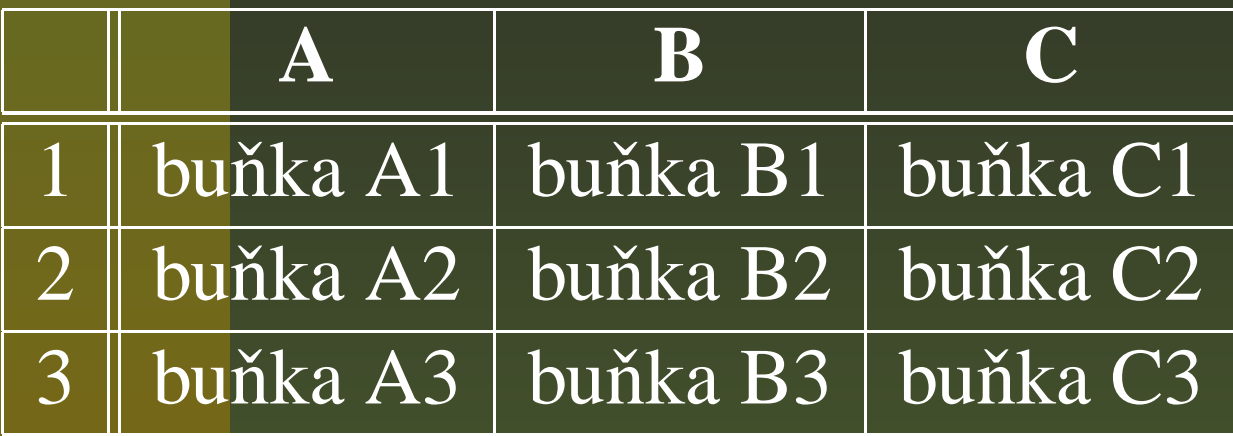

Adresa oblasti je tvořena adresou levého horního rohu a pravého dolního rohu, které jsou odděleny dvojtečkou. Například oblast B2:C3 obsahuje je tvořena buňkami B2, C2, B3 <sup>a</sup> C3.

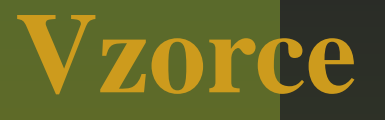

Obsahem buněk může být buď zadaná hodnota nebo vypočítaná hodnota. Vypočítaná hodnota je určena vzorcem, který vždy začíná symbolem =.

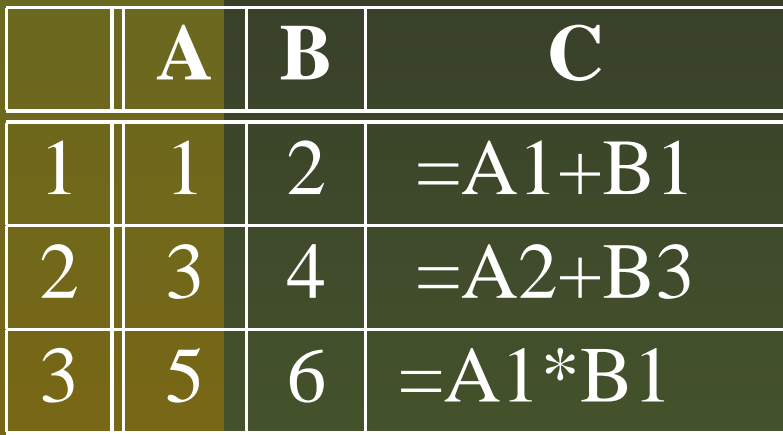

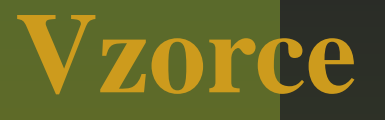

Obsahem buněk může být buď zadaná hodnota nebo vypočítaná hodnota. Vypočítaná hodnota je určena vzorcem, který vždy začíná symbolem =.

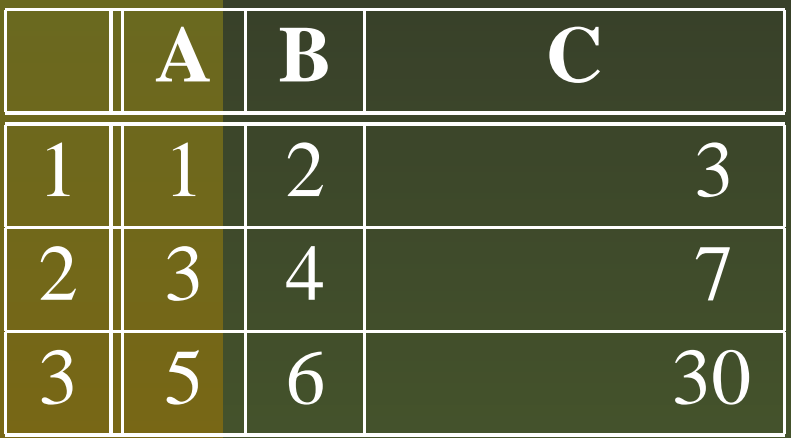

### **Základní matematické operátory**

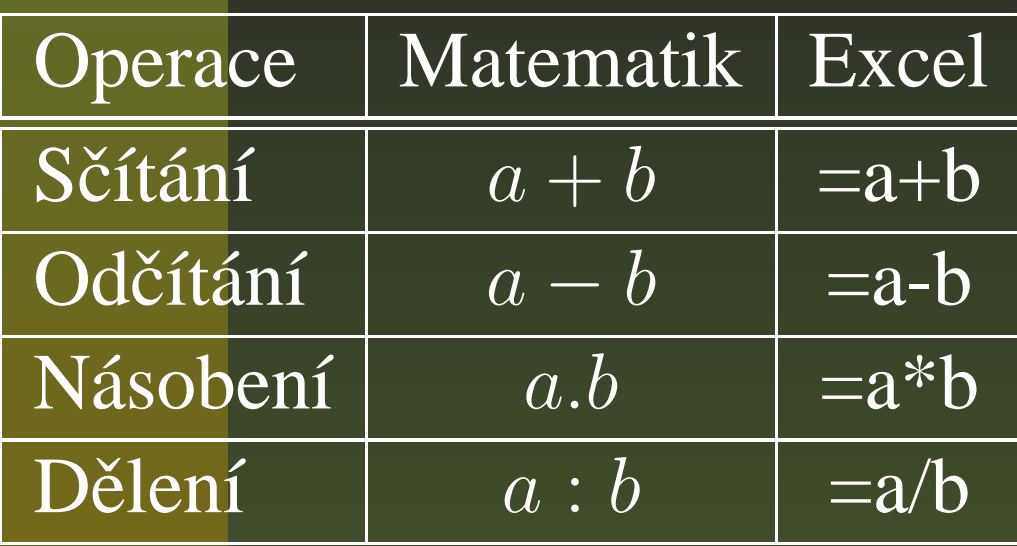

### **Volné <sup>a</sup> pevné adresy ve vzorcích**

- $\blacksquare$  Normální adresy buněk tvaru SR jsou volné (např. C4).
- Volné adresy se automaticky změní, pokud vzorec změní umístění.
- Pokud před označení sloupce nebo řádku dáme znak dolaru, bude sloupec nebo řádek v této adrese pevný a při změně umístění vzorce zůstane zachován. Například \$C\$4 je pevná adresa, v adrese \$C4 je pevný sloupec a v adrese C\$4 je pevný řádek.
- $\blacksquare$  Správné použití volných a pevných adres je potřebné k rychlému psaní vzorců pro více buněk

### **Kopírování vzorc˚u**

Přes schránku

Vytažením vzorce do okolních buněk.

### Kopírování volné adresy

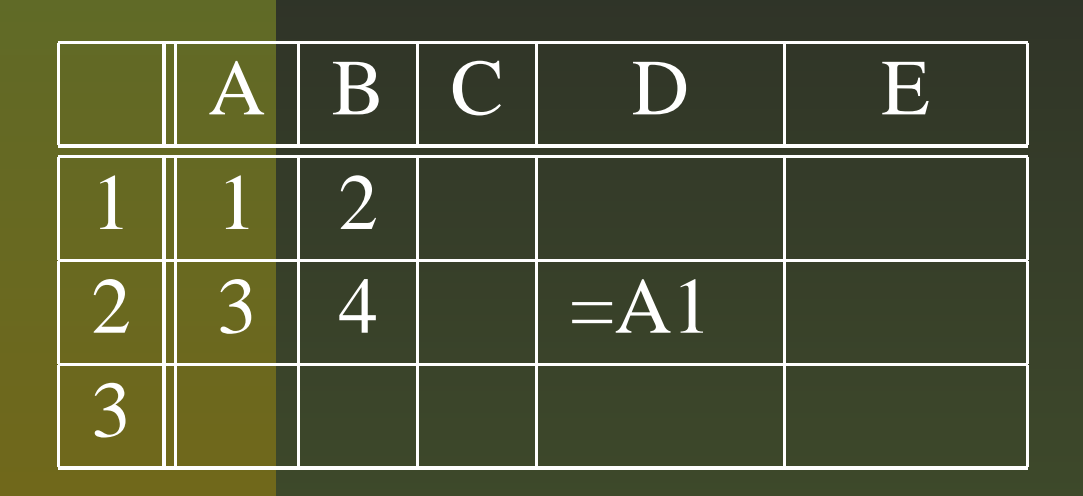

### Kopírování volné adresy

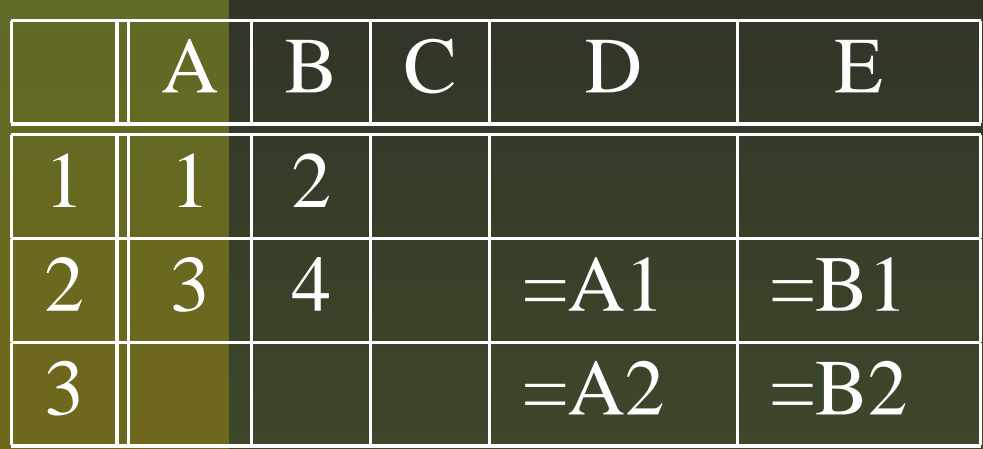

### Kopírování volné adresy

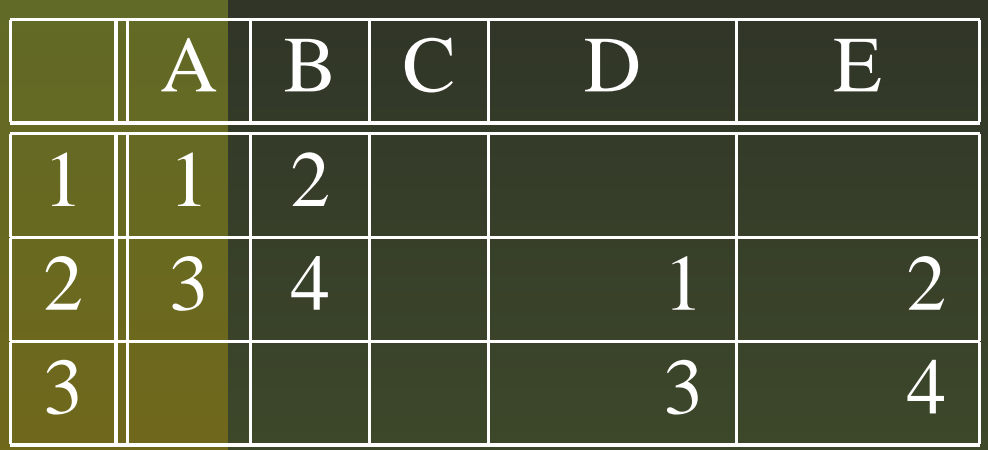

### Kopirovani adresy s sloupcem

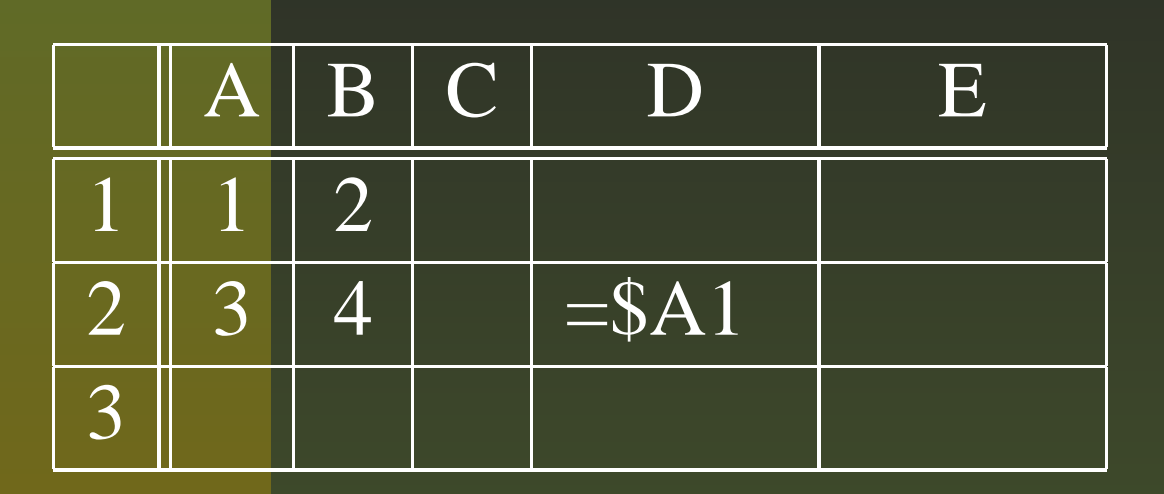

pevnym

#### Kopirovani sloupcem

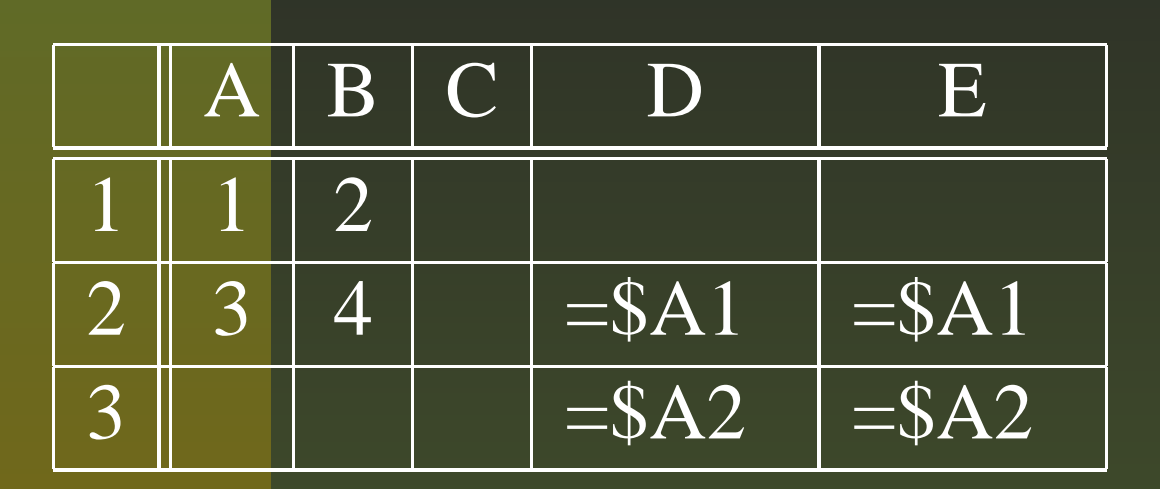

adresy

 $\mathbf{S}$ 

pevnym

### Kopirovani adresy s sloupcem

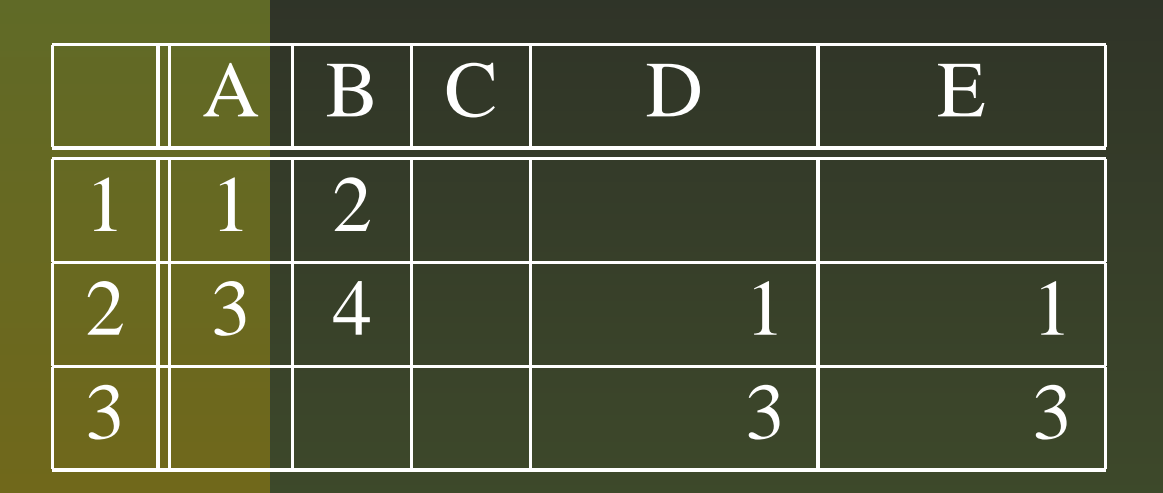

pevnym

### Kopírování adresy s pevným řádkem

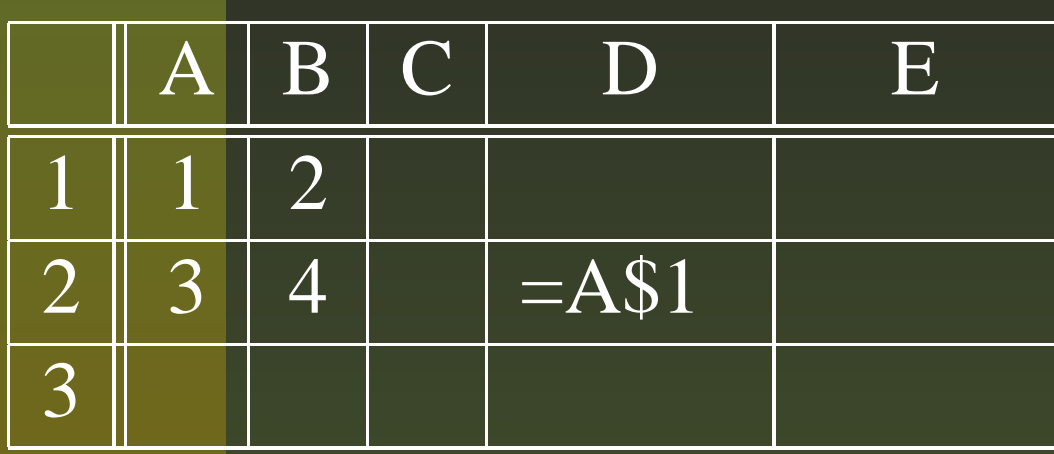

### Kopírování adresy s pevným řádkem

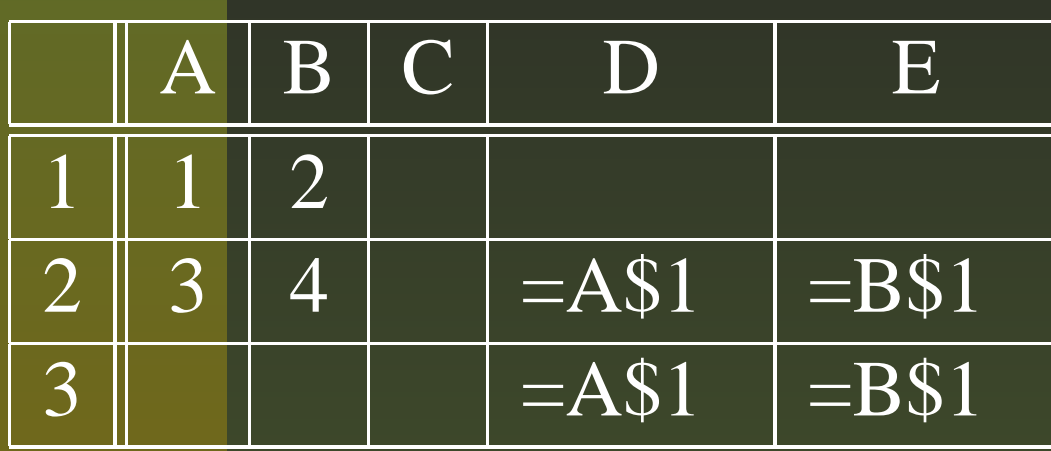

### Kopírování adresy s pevným řádkem

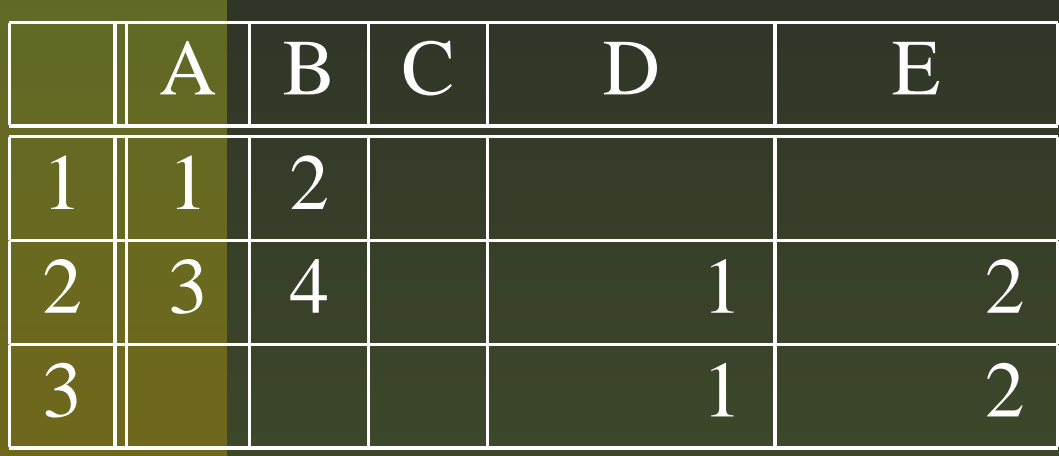

### Kopírování pevné adresy

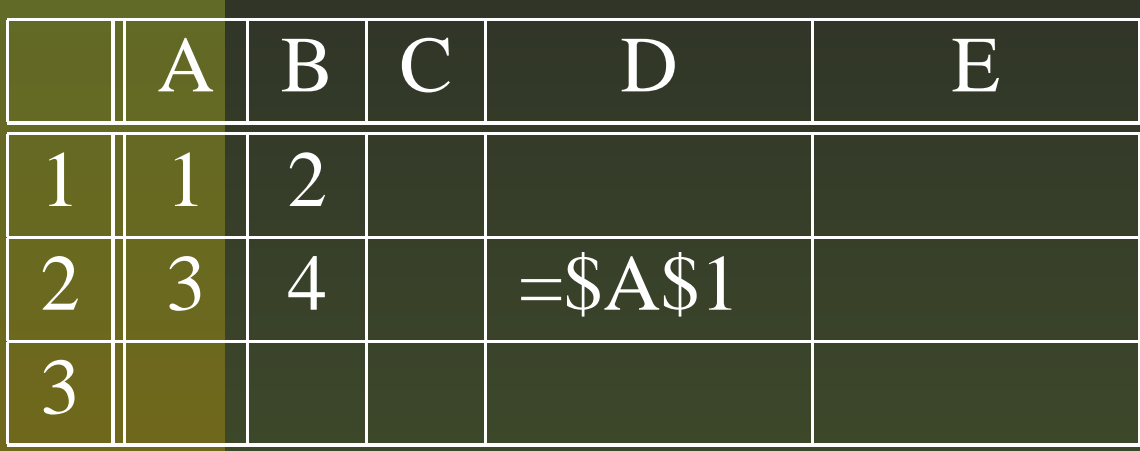

### Kopírování pevné adresy

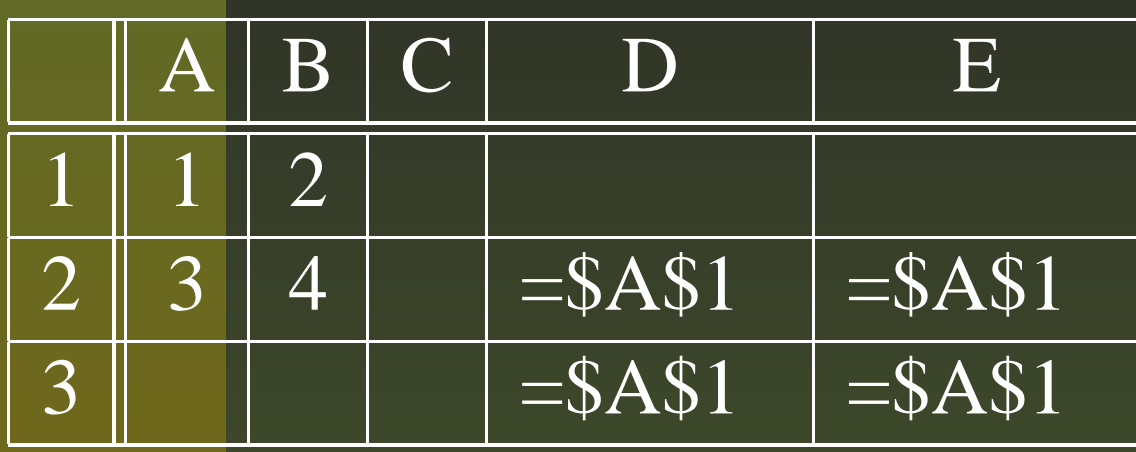

### Kopírování pevné adresy

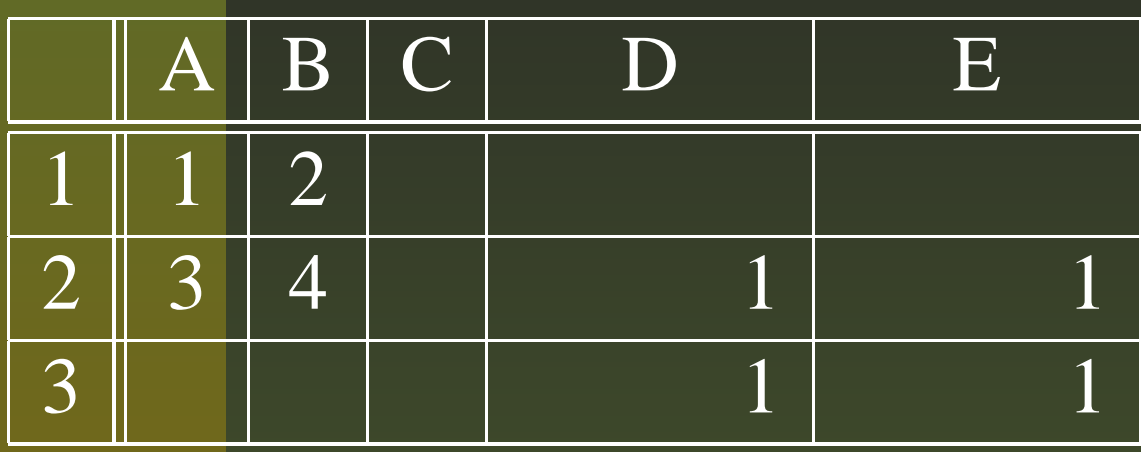

### **Funkce**

- Každá funkce má svůj název, a to v češtině.
- Argumenty funkcí se uzavírají do kulatých závorek.
- Má-li funkce více argumentů, oddělují se středníkem.
- $\blacksquare$  Názvy funkcí nemusíme znát, stačí použít průvodce.

### **Vybrané funkce**

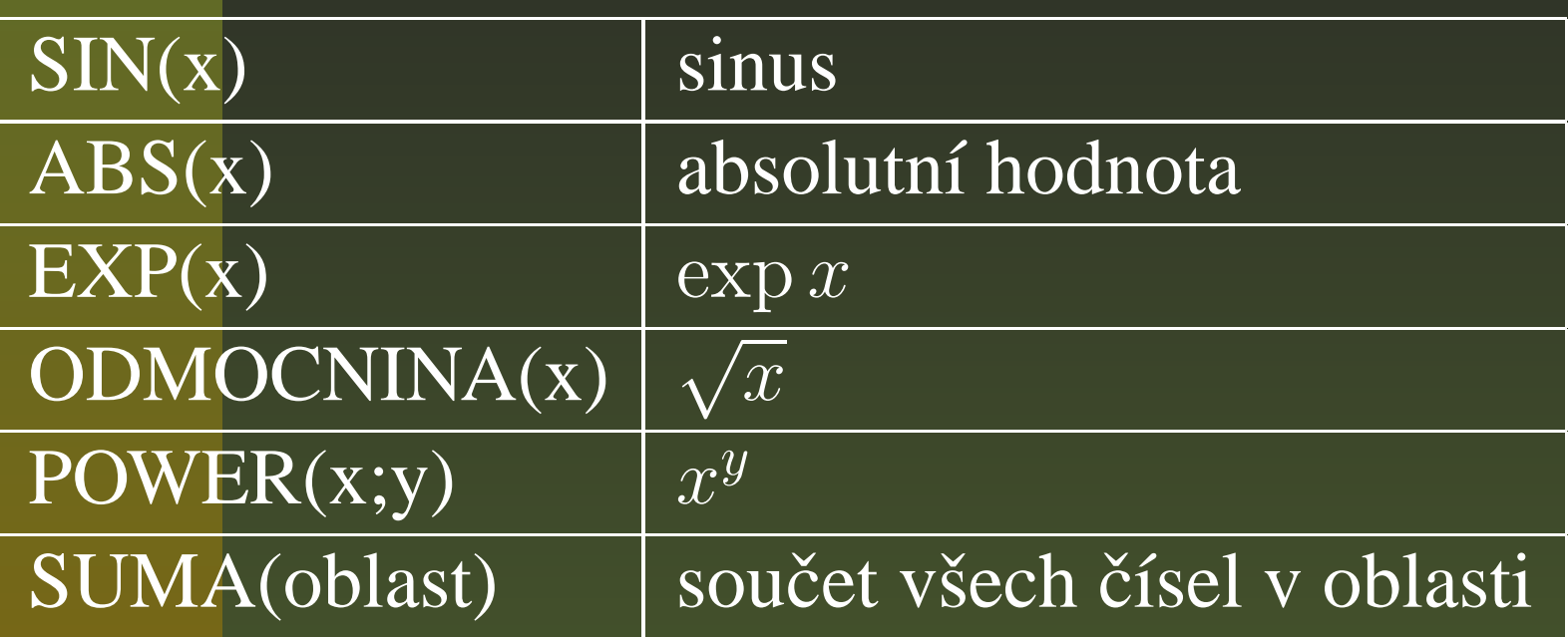

### **Funkce pro zaokrouhlování**

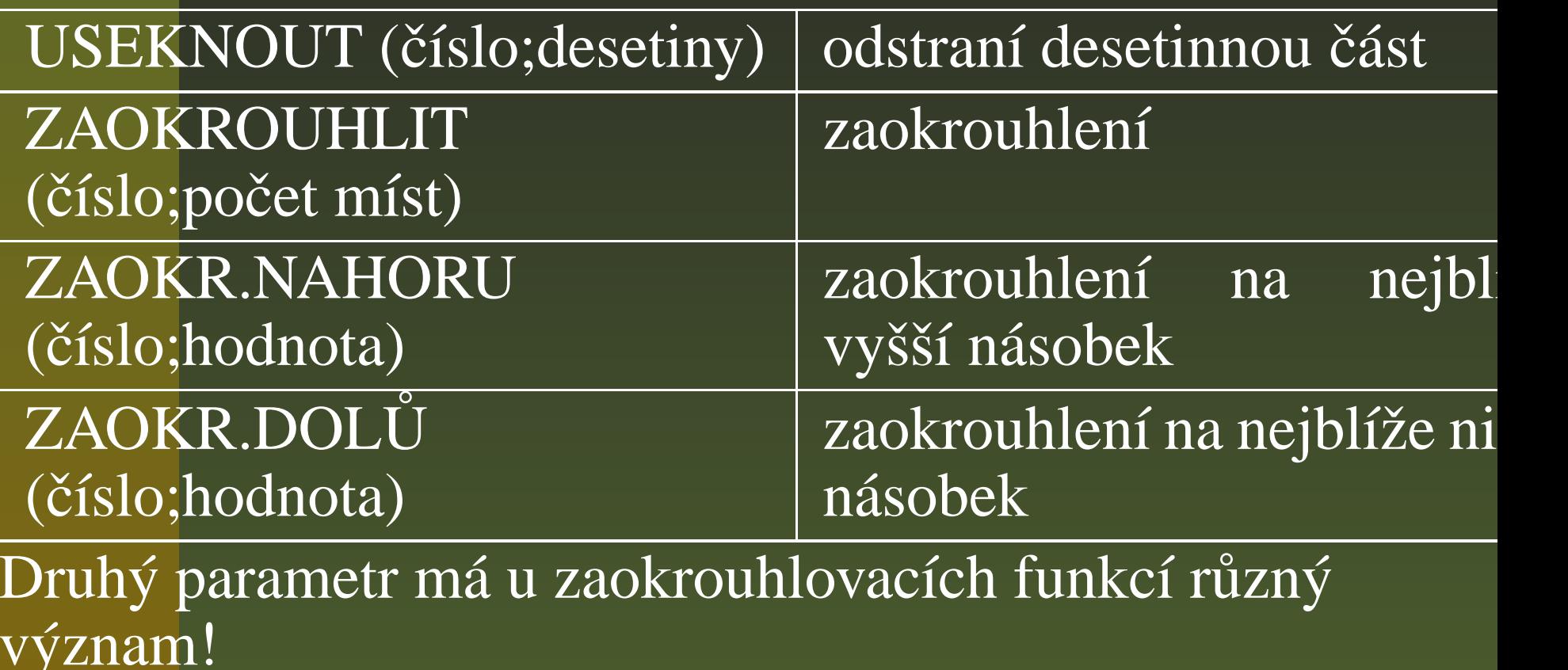

### **Trochu složitejší <sup>ˇ</sup> funkce – KDYŽ**

**KDYŽ** (podmínka;když platí;když neplatí)

Funkce vrací druhý argument, pokud podmínka <sup>v</sup> prvním argumentu je splněna. Pokud není, vrací třetí argument.

#### Příklad

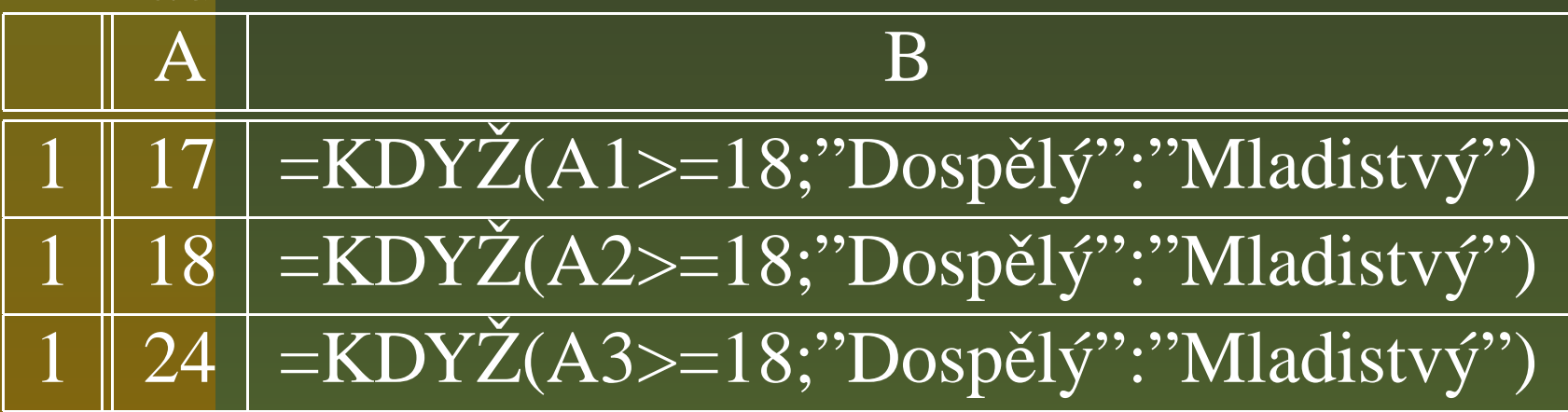

# KDYŽ – pokračování

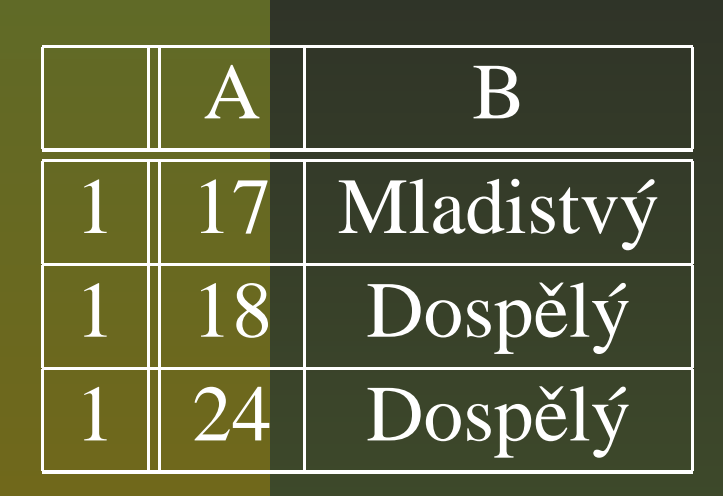